# <span id="page-0-0"></span>Utilisation avancée d'Unix et Programmation Shell

ENSIMAG

2017-2018

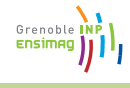

 $\textsf{\small{ENSIMAG}}\;() \qquad \qquad \textsf{\small{Unix++}} \qquad \qquad \textsf{\small{Unix++}} \qquad \qquad \textsf{\small{2017-2018}} \qquad \textsf{\small{<1/73}>}$  $\textsf{\small{ENSIMAG}}\;() \qquad \qquad \textsf{\small{Unix++}} \qquad \qquad \textsf{\small{Unix++}} \qquad \qquad \textsf{\small{2017-2018}} \qquad \textsf{\small{<1/73}>}$  $\textsf{\small{ENSIMAG}}\;() \qquad \qquad \textsf{\small{Unix++}} \qquad \qquad \textsf{\small{Unix++}} \qquad \qquad \textsf{\small{2017-2018}} \qquad \textsf{\small{<1/73}>}$  $\textsf{\small{ENSIMAG}}\;() \qquad \qquad \textsf{\small{Unix++}} \qquad \qquad \textsf{\small{Unix++}} \qquad \qquad \textsf{\small{2017-2018}} \qquad \textsf{\small{<1/73}>}$  $\textsf{\small{ENSIMAG}}\;() \qquad \qquad \textsf{\small{Unix++}} \qquad \qquad \textsf{\small{Unix++}} \qquad \qquad \textsf{\small{2017-2018}} \qquad \textsf{\small{<1/73}>}$  $\textsf{\small{ENSIMAG}}\;() \qquad \qquad \textsf{\small{Unix++}} \qquad \qquad \textsf{\small{Unix++}} \qquad \qquad \textsf{\small{2017-2018}} \qquad \textsf{\small{<1/73}>}$  $\textsf{\small{ENSIMAG}}\;() \qquad \qquad \textsf{\small{Unix++}} \qquad \qquad \textsf{\small{Unix++}} \qquad \qquad \textsf{\small{2017-2018}} \qquad \textsf{\small{<1/73}>}$ 

#### **Outline**

<span id="page-1-0"></span>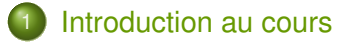

- **[Introduction](#page-6-0)**
- [Utilisation interactive du shell \(bash\)](#page-15-0)
- [Shell-scripts](#page-45-0)
- 5 [Commandes utiles](#page-73-0)

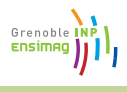

## Sommaire

<span id="page-2-0"></span>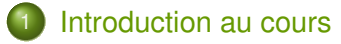

- **[Introduction](#page-6-0)**
- [Utilisation interactive du shell \(bash\)](#page-15-0)
- [Shell-scripts](#page-45-0)
- [Commandes utiles](#page-73-0)

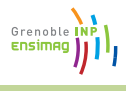

# Bienvenue dans le cours « Unix Avancé »

- <span id="page-3-0"></span>● Contenu:
	- ▶ Quelques aspects intéressants d'Unix qui vous facilitent la vie
	- $\blacktriangleright$  Programmation avec le shell unix
	- Introduction aux gestionnaires de version (git)
- Utilité :
	- ► Gagner du temps au quotidien en automatisant des tâches répétitives et apprendre un langage de programmation (utilisé au moins dans le projet GL en 2A)
	- **Apprendre à sauvegarder et partager efficacement son code**
- Séances :
	- $\blacktriangleright$  Aujourd'hui :
		- <sup>1</sup> Transparents (1h30)
		- <sup>2</sup> TP pas à pas (1h30, en salle machines)
	- $\triangleright$  Demain :
		- <sup>3</sup> Introduction à Git (gestionnaire de version) pas à pas (1h30, en salle machines)
	- $\triangleright$  Prochaines semaines : salles machines
		- Suite du TP en libre-service encadré
		- <sup>5</sup> Fin ( ?) du TP en libre-service encadré

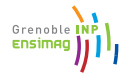

## TP Libre Service

- <span id="page-4-0"></span>Sujet : réaliser une page HTML de « vignettes » d'images
- **•** Programmation shell
- Utilisation de Git (gestionnaire de version)
- **e** En binômes
- Rendu sur TEIDE : fichier TAR avec le code, un rapport en html et l'historique git des versions du code et du rapport
- Note intégrée avec l'examen de TP Unix (matière « Unix : introduction et programmation »)
- Lecture du polycopié « Le Bourne Shell » indispensable, recherche d'information complémentaires sur Internet conseillée

## Jeu de piste, partie 2

#### <span id="page-5-0"></span>Départ en bas de page :

[http://ensiwiki.ensimag.fr/index.php/TP\\_Unix\\_-\\_Jeu\\_](http://ensiwiki.ensimag.fr/index.php/TP_Unix_-_Jeu_de_piste) [de\\_piste](http://ensiwiki.ensimag.fr/index.php/TP_Unix_-_Jeu_de_piste)

- Aborde des notions un peu avancées (Unix, réseau, ...), mais largement faisable !
- Pas de note, mais amusez-vous bien ;-)

Grenobl

### Sommaire

<span id="page-6-0"></span>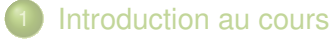

#### **[Introduction](#page-6-0)**

- [Utilisation interactive du shell \(bash\)](#page-15-0)
- [Shell-scripts](#page-45-0)
- [Commandes utiles](#page-73-0)

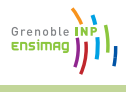

### Sommaire de cette section

<span id="page-7-0"></span>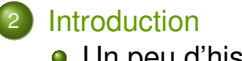

#### [Un peu d'histoire](#page-7-0)

[Le « shell » dans un système d'exploitation](#page-12-0)  $\bullet$ 

Grenoble Ensimad

<span id="page-8-0"></span>1960s Multics (Multiplexed Information and Computing Service), 1969 Ken Thompson et Dennis Ritchie écrivent la première version d'Unix, en assembleur.

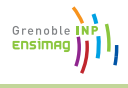

1960s Multics (Multiplexed Information and Computing Service), 1969 Ken Thompson et Dennis Ritchie écrivent la première version d'Unix, en assembleur.

*"something as complex as an operating system, which must deal with time-critical events, had to be written exclusively in assembly language"*

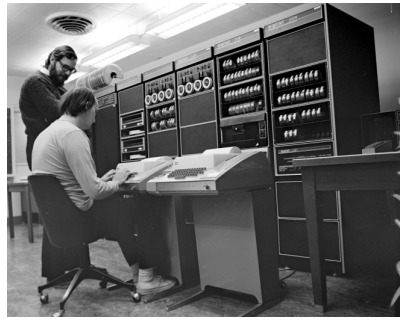

Ken (assis), Dennis (debout) devant un PDP-11, 1972

<span id="page-10-0"></span>1960s Multics (Multiplexed Information and Computing Service), 1969 Ken Thompson et Dennis Ritchie écrivent la première version d'Unix, en assembleur.

*"something as complex as an operating system, which must deal with time-critical events, had to be written exclusively in assembly language"*

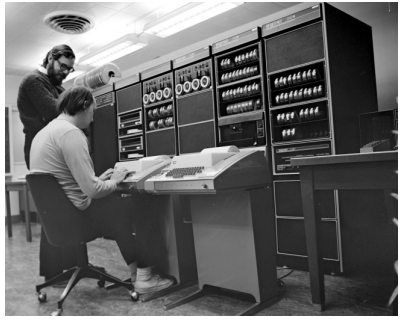

Ken (assis), Dennis (debout) devant un PDP-11, 1972

- 1973 Ré-écriture d'Unix en langage C
- 1988 Norme POSIX = « Portable Operating System Interface » for Unix
- 1991 Linux 0.0.1, écrit par Linus Torvalds à 21 ans Grenoble ⇒ vers l'arrivée d'Unix sur les ordinateurs personnels

## Unix aujourd'hui

- <span id="page-11-0"></span>Mac OS X est un Unix
- (GNU) Linux est un Unix (pas certifié officiellement)
- Les 500 plus gros ordinateurs de la planète fonctionnent sous Unix (dont 99.4 % sont des Linux)
- **Et dans les smartphones?** 
	- Android  $> 80$  % du marché est basé sur Linux
	- $\triangleright$  iOS  $> 15$ % du marché est un Unix
- Dans les box internet aussi, c'est du Linux

. . .

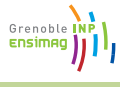

### Sommaire de cette section

<span id="page-12-0"></span>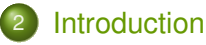

- [Un peu d'histoire](#page-7-0)
- [Le « shell » dans un système d'exploitation](#page-12-0)

Grenoble Ensimad

## <span id="page-13-0"></span>Composants d'un système complet

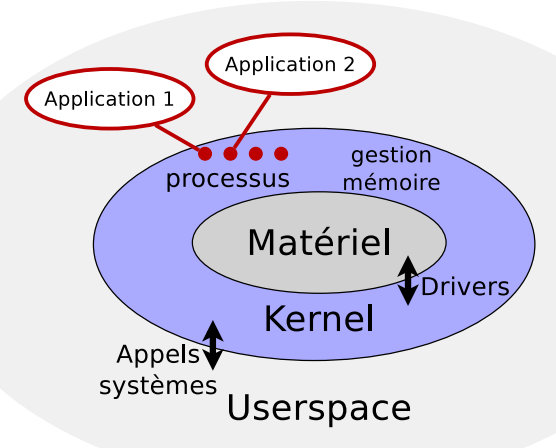

Grenoble IN **ENSIMA** 

## Composants d'un système complet

<span id="page-14-0"></span>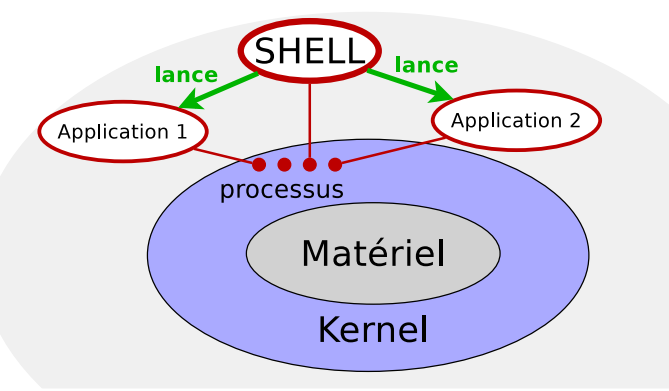

Shell : **application interactive qui permet d'en lancer d'autres !**

Exemples : explorateur de fichiers Windows (Shell graphique), interprète de commandes Unix, . . .

Grenoble **Ensime** 

## Sommaire

<span id="page-15-0"></span>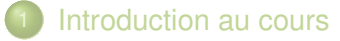

- **[Introduction](#page-6-0)**
- [Utilisation interactive du shell \(bash\)](#page-15-0)
- [Shell-scripts](#page-45-0)
- [Commandes utiles](#page-73-0)

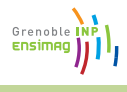

## Sommaire de cette section

#### <span id="page-16-0"></span>[Utilisation interactive du shell \(bash\)](#page-15-0)

- **•** [Principe](#page-16-0)
- [Éditeur de ligne](#page-21-0)  $\bullet$
- [Transformations de la ligne de commande avant exécution](#page-23-0)  $\bullet$
- [Entrées-sorties](#page-38-0)  $\bullet$

Grenoble **Ensima** 

#### <span id="page-17-0"></span>• Pseudo-algorithme :

```
while True:
   commande = line_{command}( # (1)commande = \expanser(commande) # (2)
   executer(commande) # (3)
```
• Exemple :  $$ 1s -1 *c$ 

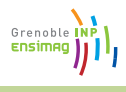

#### • Pseudo-algorithme :

```
while True:
   commande = lire commande() \# (1)
   commande = expanser(commande) # (2)executer(commande) # (3)
```
- **Exemple:**  $\frac{1}{2}$  is  $-1$   $\star$ .c
- Entré dans un éditeur de ligne (1)
	- $\blacktriangleright$  Saisie de caractères
	- $\triangleright$  Navigation dans la ligne (fleches gauche/droite)
	- $\blacktriangleright$  Historique
	- <sup>I</sup> ...

$$
\overbrace{\text{ensimage}}^{\text{Grevolle}}_{\text{ensimg}}
$$

#### • Pseudo-algorithme :

```
while True:
   commande = lire commande() \# (1)
   commande = expanser(commande) # (2)executer(commande) # (3)
```
- **Exemple:**  $\frac{1}{2}$  is  $-1$   $\star$ .c
- Entré dans un éditeur de ligne (1)
- **Expansé en** ls -1 toto.c autre-fichier.c (2)
	- $\triangleright$  « wildcards » comme  $\ast$ , [abc], ? expansés à partir des noms de fichiers (appelé aussi expansion des « glob »),
	- **> Variables comme** \$toto remplacées par leur valeur.
	- <sup>I</sup> ...

#### <span id="page-20-0"></span>• Pseudo-algorithme :

```
while True:
   commande = lire commande() \# (1)
   commande = expanser(commande) # (2)
   executer(commande) # (3)
```
- **Exemple:**  $\frac{1}{2}$  is  $-1$   $\star$ .c
- **Entré dans un éditeur de ligne (1)**
- **Expansé en** 1s -1 toto.c autre-fichier.c (2)
- Exécute la commande ls avec les arguments -l, toto.c, et autre-fichier.c. (3)
	- ► Fait appel au système d'exploitation
	- ▶ (Rendez-vous en 2A pour les détails)

Grenoble

## Sommaire de cette section

<span id="page-21-0"></span>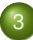

#### [Utilisation interactive du shell \(bash\)](#page-15-0)

- **•** [Principe](#page-16-0)
- **•** [Éditeur de ligne](#page-21-0)
- [Transformations de la ligne de commande avant exécution](#page-23-0)  $\bullet$
- [Entrées-sorties](#page-38-0)  $\bullet$

Grenoble **Ensima** 

# Éditeur de ligne du shell

- <span id="page-22-0"></span>• Completion avec TAB
	- $\blacktriangleright$  Moins de choses à taper
	- $\blacktriangleright$  Moins de fautes de frappes
	- ► C'est la fonctionnalité qui fait que le shell est souvent plus efficace qu'une interface graphique
- **•** Historique
	- $\blacktriangleright$  Flèches haut/bas
	- $\blacktriangleright$  ! (bang): !!, !n, !string, !?string, ...
- **Recherche en arrière** 
	- $\triangleright$  C-r (Control+r) pour rechercher une commande dans l'historique
- **Complétion avancée** 
	- $\blacktriangleright$  Alt-q affichage de l'expansion « glob »
	- $\triangleright$  C- $x*$  expansion « glob » manuelle
- $\bullet$  et bien d'autres raccourcis... bind  $-P$  donne une liste

Grenob

## Sommaire de cette section

#### <span id="page-23-0"></span>[Utilisation interactive du shell \(bash\)](#page-15-0)

- **•** [Principe](#page-16-0)
- [Éditeur de ligne](#page-21-0)  $\bullet$
- [Transformations de la ligne de commande avant exécution](#page-23-0)
- [Entrées-sorties](#page-38-0)  $\bullet$

Grenoble **ENSIMA** 

# Substitutions, expansions : les wildcards

- <span id="page-24-0"></span>Wildcards : remplacements de motifs par rapport aux fichiers existants
	- $\rightarrow$  : n'importe quelle sous-chaine (sauf un point en début de nom de fichier),
	- ▶ ? : n'importe quel caractère (sauf un point en début de nom de fichier),
	- $\blacktriangleright$  [abc] un a, un b ou un c,
	- ▶ [!abc] (ou [^abc], non-POSIX) n'importe quel caractère sauf un a, un b, ou un c.
	- $\blacktriangleright$  debut{un,deux,trois}fin **expansé en** « debutunfin », « debutdeuxfin », « debuttroisfin » (sans rapport avec les fichiers existants) (marche en bash, non POSIX).

Grenoble

# Substitutions, expansions : les wildcards

- <span id="page-25-0"></span>Wildcards : remplacements de motifs par rapport aux fichiers existants
	- $\rightarrow$  : n'importe quelle sous-chaine (sauf un point en début de nom de fichier),
	- ▶ ? : n'importe quel caractère (sauf un point en début de nom de fichier),
	- $\blacktriangleright$  [abc] un a, un b ou un c,
	- $\blacktriangleright$  [!abc] (ou [^abc], non-POSIX) n'importe quel caractère sauf un a, un b, ou un c.
	- $\blacktriangleright$  debut{un,deux,trois}fin **expansé en** « debutunfin », « debutdeuxfin », « debuttroisfin » (sans rapport avec les fichiers existants) (marche en bash, non POSIX).
- Exemple :  $rm \pm .od[tp]$   $\Rightarrow$  supprime tous les fichiers . odt (fichier OpenDocument Text) et .odp (fichier OpenDocument Presentation).

<span id="page-26-0"></span>Exercice : Comment faire pour reconnaître tous les fichiers et dossiers dans le répertoire courant (sauf . et ..) ?

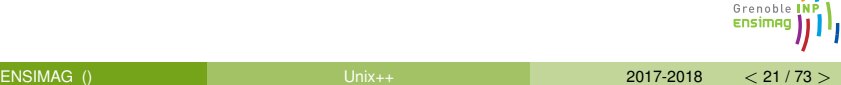

Exercice : Comment faire pour reconnaître tous les fichiers et dossiers dans le répertoire courant (sauf . et ..) ?

 $\Rightarrow$  \* .  $\lceil$  .  $\rceil$  \* ... ? \*

- $\blacktriangleright$  Les fichiers ne commençant pas par.
- ► Ceux commençant par . suivis d'autre chose qu'un point
- ► Ceux commençant par . ., mais suivis d'autre chose

Grenoble

Exercice : Comment faire pour reconnaître tous les fichiers et dossiers dans le répertoire courant (sauf . et ..) ?

 $\Rightarrow$  \* .  $\lceil$  .  $\rceil$  \* ... ? \*

- $\blacktriangleright$  Les fichiers ne commençant pas par.
- ► Ceux commençant par . suivis d'autre chose qu'un point
- ► Ceux commençant par . ., mais suivis d'autre chose
- Exercice : Comment renommer un fichier

un-fichier-avec-un-nom-long.txt en un-fichier-avec-un-nom-long.txt.bak sans taper deux fois le nom du fichier ?

Grenobl

<span id="page-29-0"></span>Exercice : Comment faire pour reconnaître tous les fichiers et dossiers dans le répertoire courant (sauf . et ..) ?

 $\Rightarrow$  \* .  $\lceil$  .  $\rceil$  \* ... ? \*

- $\blacktriangleright$  Les fichiers ne commençant pas par.
- ► Ceux commençant par . suivis d'autre chose qu'un point
- ► Ceux commençant par . ., mais suivis d'autre chose
- Exercice : Comment renommer un fichier

un-fichier-avec-un-nom-long.txt en

un-fichier-avec-un-nom-long.txt.bak sans taper deux fois le nom du fichier ?

⇒ mv un-fichier-avec-un-nom-long.txt{,.bak}

- $\blacktriangleright$  {, .bak} avec la chaîne vide en première position
- **Expansé en** my un-fichier-avec-un-nom-long.txt un-fichier-avec-un-nom-long.txt.bak

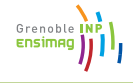

## Substitutions, expansions : les variables

- <span id="page-30-0"></span>**•** Principe
	- $\triangleright$  Définition (globale) :
		- $\star$  x=toto
	- $\triangleright$  Utilisation :
		- $\star$  ls  $Sx$
		- $\star$  ls  $\S\{x\}$  (équivalent, mais  $\S\{x\}$  v est différent de  $\Sxy$ !)
- **•** Précautions ...

```
x="fichier avec espaces.txt"
rm ${x}
```
## Substitutions, expansions : les variables

- <span id="page-31-0"></span>**•** Principe
	- $\triangleright$  Définition (globale) :
		- $\star$  x=toto
	- $\triangleright$  Utilisation :
		- $\star$  ls  $Sx$
		- $\star$  ls  $\S\{x\}$  (équivalent, mais  $\S\{x\}$  v est différent de  $\Sxy$ !)
- **•** Précautions ...

```
x="fichier avec espaces.txt"
```
rm \${x}

- ⇒ essaye de supprimer les fichiers « fichier », « avec », et « espaces.txt »
- $\bullet \Rightarrow$  c'est plus compliqué que ca n'en a l'air ...

Grenoble

## <span id="page-32-0"></span>L'interprétation des blancs, ou « Découpage »

- En fait, l'interprétation de la ligne de commande est un peu plus compliquée :
	- $\blacktriangleright$  Substitution des variables
	- $\blacktriangleright$  Interprétation des blancs
	- $\blacktriangleright$  Expansions des wildcards
- Interprétation des blancs = découpage de la ligne de commande (commande, argument 1, argument 2, ...)
- Exemple : ls -l toto.c titi.c découpé en « ls », « -l », « toto.c », « titi.c ».

Grenoble

## <span id="page-33-0"></span>Substitutions, expansions : l'interprétation des blancs

L'interprétation des blancs arrive après les substitutions de variables

⇒ x="fichier avec espace.txt"; ls -1 \$x cherche trois fichiers ...

L'interprétation des blancs arrive avant l'expansion des wildcards  $\Rightarrow$  1s -1  $\star$  marche correctement même avec des espaces dans les noms de fichiers.

Grenoble

## <span id="page-34-0"></span>Jouer avec l'interprétation des blancs : les guillemets

Backslash  $x$  considère x comme un caractère « normal »

**o** ls -1 fichier\ avec\ espaces.txt fait ce qu'il faut. Guillemets simples (single quotes) 'chaine de caractere' : seul le guillemet simple est encore un caractère spécial. Les blancs, dollars et autres sont des caractères comme les autres.

- **O** ls -1 'fichier avec espaces.txt' marche.
- $\bullet$  ls -1 'fich\$avec<cars!speciaux.txt' aussi.
- Guillemets doubles (double quotes) "chaine de caracteres": les blancs ne sont plus des caractères spéciaux, le shell ne coupera pas la chaine en deux.  $\varsigma$ ,  $\frac{1}{2}$ ,  $\varsigma$  sont encore actifs, mais pas les wildcards (\*, ...)
	- $\bullet$  1s  $-1$  " $\frac{1}{2}x$ " est la manière correcte d'appeler 1s  $-1$  sur un fichier contenu dans la variable  $x$ .
	- $\log 1 \text{ s} 1$  " $\sqrt{\text{s}} \times$ " affiche le fichier «  $\frac{\text{s}}{\text{s}} \times \text{s}$ .

Grenob

### Guillemets et variable

#### <span id="page-35-0"></span>● Règle d'or :

Si on n'a pas une bonne raison de faire autrement, on met toujours des guillemets doubles autour des variables.

- $\bullet$  "\$toto" = :-)
- $\bullet$  \$toto =  $\cdot$  (

Grenoble Ensima
## <span id="page-36-0"></span>Expansion de commande : \$ (...)

- **o** ls -1 \$ (commande) **exécute** commande, et remplace \$(commande) par le résultat.
- $\bullet$  ls  $-1$  \$(find .  $-\text{name}$  " $\star$ .c") vaexécuter ls  $-1$  avec tous les fichiers. c trouvés dans un sous-répertoire du répertoire courant (attention, non robuste aux espaces dans les noms de fichiers) ;

Grenoble

## Expansion arithmétique

#### <span id="page-37-0"></span>\$((...)) évalue le contenu « ... » comme une expression.

- Exemples  $\bullet$  echo  $\frac{2}{3}$  ((40 + 2)) (affiche 42)
	- $\bullet$  x=\$((x + 1)) (incrémente x)
	- $\bullet$  x=\$((\$x + 1)) (idem)

Grenoble Ensimag

## Sommaire de cette section

#### <span id="page-38-0"></span>[Utilisation interactive du shell \(bash\)](#page-15-0)

- **•** [Principe](#page-16-0)
- $\bullet$ [Éditeur de ligne](#page-21-0)
- [Transformations de la ligne de commande avant exécution](#page-23-0)  $\bullet$
- **•** [Entrées-sorties](#page-38-0)

Grenoble **ENSIMA** 

## Entrées-sorties dans un terminal Unix

- <span id="page-39-0"></span>• Sous Unix, chaque processus peut
	- $\blacktriangleright$  Lire des entrées (au clavier),
	- <sup>I</sup> Écrire une sortie (à l'écran),
	- <sup>I</sup> Émettre des messages d'erreur (confondus avec la sortie par défaut).

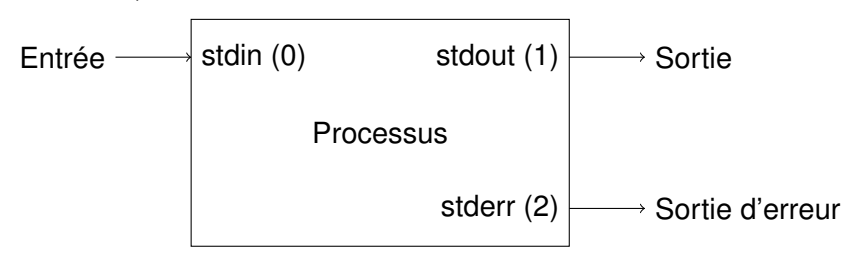

## <span id="page-40-0"></span>Une des commandes les plus simples : « cat »

#### **o** cat sans argument :

- $\blacktriangleright$  Lit des lignes au clavier
- ► Affiche la même chose à l'écran
- $\bullet$  Pour envoyer une fin de fichier au clavier :  $C-d$ .

#### Demo

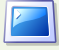

Fonctionnement de cat

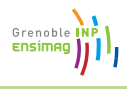

## <span id="page-41-0"></span>Une autre commande très simple : « echo »

#### echo arguments : affiche ses arguments à l'écran.

- \$ echo bonjour
- bonjour
- \$ echo au revoir
- au revoir

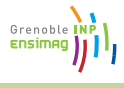

# Redirection des entrées-sorties

<span id="page-42-0"></span>Redirection de la sortie standard echo bonjour > fichier.txt :

- **exécute** echo bonjour
- $\bullet$  met la sortie dans fichier.  $txt$  au lieu de l'afficher.

Redirection de l'entrée commande < fichier.txt

Exemples avec cat

L'éditeur de texte le plus simple au monde :

cat > fichier.txt

**Afficher le contenu d'un fichier :** 

cat < fichier.txt (ou cat fichier.txt).

Grenoble

## Redirection des erreurs

#### <span id="page-43-0"></span>ls -l foo.c bar.c > sortie.txt 2> erreurs.txt

- $\triangleright$  sortie.txt reçoit la sortie (liste des fichiers)
- $\blacktriangleright$  erreurs.txt reçoit les erreurs (fichiers inexistants, erreurs d'accès disque...)
- **Ignorer les erreurs :** commande 2>/dev/null (/dev/null est un fichier spécial « puits sans fond »)

Grenoble

# Redirections, pipes

- <span id="page-44-0"></span>On peut mettre plusieurs processus bout à bout.
- $\bullet$  Exemple :  $ls$  | wc  $-l$

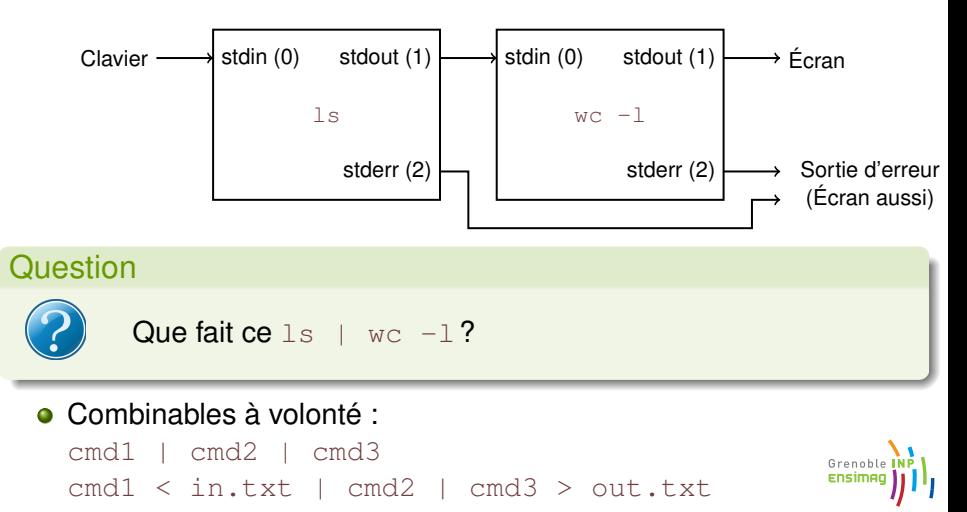

## Sommaire

<span id="page-45-0"></span>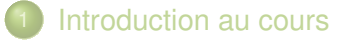

- **[Introduction](#page-6-0)**
- [Utilisation interactive du shell \(bash\)](#page-15-0)
- [Shell-scripts](#page-45-0)
- 5 [Commandes utiles](#page-73-0)

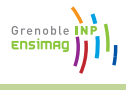

## Sommaire de cette section

#### <span id="page-46-0"></span>[Shell-scripts](#page-45-0)

- **·** [Principe, intérêt](#page-46-0)
- [Structures de contrôle](#page-49-0)  $\bullet$
- [Passages de paramètres](#page-61-0)  $\bullet$
- [Fonctions](#page-71-0)  $\bullet$

Grenoble **Ensimad** 

# <span id="page-47-0"></span>Scripts shell Vs Shell interactif

- « Script » = « programme », en général « vite fait bien fait » et basé sur des chaînes de caractères.
- Tout ce qui peut être tapé dans un shell peut aussi être mis dans un script
- **Et inversement!**

Grenoble

## Tout premier script

- <span id="page-48-0"></span> $\bullet$  Un script-shell = fichier commencant par #! /bin/sh
- **•** Exemple :
	- #! /bin/sh
	- echo 'Bonjour, ceci est mon premier script' echo "Ca y est, c'est deja fini ..."
- **Il faut le rendre exécutable :** chmod +x fichier-script
- **Et on l'exécute :** /fichier-script

Grenoble

## Sommaire de cette section

<span id="page-49-0"></span>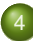

#### [Shell-scripts](#page-45-0)

- **•** [Principe, intérêt](#page-46-0)
- [Structures de contrôle](#page-49-0)  $\bullet$
- [Passages de paramètres](#page-61-0)  $\bullet$
- [Fonctions](#page-71-0)  $\bullet$

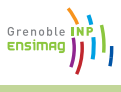

# Conditions, statut de retour, ...

#### <span id="page-50-0"></span>• A la fin de l'exécution, un processus dit « si tout s'est bien passé » avec un nombre.

- $\triangleright$  0 si tout s'est bien passé
- $\geq 0$  si il y a eu une erreur (grave ou pas)
- **Accessible avec la variable \$? :**

```
$ ls fichier.txt
fichier.txt
$ echo $?
\bigcap$ ls fichier-inexistant.txt
ls: fichier-inexistant.txt: No such file or directo
$ echo $?
2
```
En C, c'est la valeur renvoyée par la fonction main.

Grenobl

## if ... then ... else ... fi

#### <span id="page-51-0"></span>Syntaxe :

```
if commande; then
   instruction1
   instruction2
else
   instruction3
f_i
```
- Sémantique : exécute commande, et la branche then ssi la commande a terminé sur un statut 0 (i.e. \$? est 0).
- Exemple (simpliste) :

```
if ls toto.txt; then
   echo "ls a reussi"
else
   echo "ls a echoue"
fi
```
Grenoble Ensim

# Conditions : test

- <span id="page-52-0"></span> $\bullet$  test = commande qui fait des tests en fonctions de ses arguments.
- **Exemple** : test -f toto.txt renvoie 0 si toto.txt est un fichier.
- Tests possibles (entre autres)
	- -f arg arg est un fichier
	- -d arg arg est un répertoire
	- -x arg arg est exécutable
	- -e arg arg existe (fichier, répertoire, ...)
	- $ch1 = ch2$  ch1 est égal à ch2
	- $ch1 = ch2$  ch1 n'est pas égal à ch2

Comparaisons de nombres  $-eq, -qe, -qt, -le, -lt, -ne$ :

equal, greater or equal, greater than, lower than, lower or equal, not equal.

man test

Grenob

## Syntaxe alternative

#### <span id="page-53-0"></span>if  $\lceil -f \rceil$  "\$fichier" ]; then ...

**.** Commande [ équivalente à test, mais exige que son dernier argument soit ]

Grenoble **ENSIMA** 

# Opérations booléennes

```
[ ... ] & & [ ... ] « et » booléen
[ ... ] || [ ... ] « ou » booléen
 \vdots ... \vdots ou bien \vdots \vdots ... \vdots « non » booléen
Exemple :
if [ -r "$file" ] && ! [ -L "$file" ]
then
    echo "$file is readable and"
    echo "is not a symbolic link"
fi
```
Grenoble Ensimad

## <span id="page-55-0"></span>Exemple de if/then/else : les fichiers

```
if test -f "$fichier"; then
  echo "$fichier est un fichier"
elif test -d "$fichier"; then
  echo "$fichier est un repertoire"
else
  echo "c'est autre chose"
fi
```
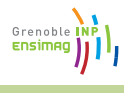

## <span id="page-56-0"></span>Exemple de if/then/else : chaines, nombres

```
if \lceil "$chaine" = "toto" \rceil \lceil \rceil \lceil "$chaine" = "tutu" \lceilthen
  echo "chaine est egal a toto ou tutu"
elif [ "$nombre" -lt 4 ]
then
  echo "$nombre est plus petit que 4"
elif [ "$nombre" -ge 4 ]
then
  echo "$nombre est plus grand ou egal a 4"
fi
```
Les espaces sont importants !

Grenoble **Ensimad** 

for ... in ... done

```
for i in un deux trois; do
  echo "cette fois, i vaut $i"
done
```
affiche

cette fois, i vaut un cette fois, i vaut deux cette fois, i vaut trois

Grenoble Ensimag

## <span id="page-58-0"></span>Exemple utile avec for

- for i in \*.py; do ... \$i ...
- done

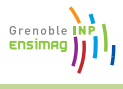

while ... do ... done

```
while commande; do
 bloc d'instructions
done
```
- Exécute la commande, et si elle renvoie 0, execute le bloc d'instructions et reboucle.
- **.** Très utile avec test, comme pour if.

```
case ... in ... esac
```

```
case "$i" in
    "valeur")
        echo "i vaut valeur"
        ;;
    --\star)
        echo "i commence par tiret-tiret"
         ;;
    "un"|"deux")
        echo "i est soit un soit deux"
        ;;
    *)
        echo "i est autre chose"
        ;;
esac
```
Grenoble Ensimad

## Sommaire de cette section

<span id="page-61-0"></span>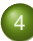

#### [Shell-scripts](#page-45-0)

- **•** [Principe, intérêt](#page-46-0)
- [Structures de contrôle](#page-49-0)  $\bullet$
- [Passages de paramètres](#page-61-0)  $\bullet$
- [Fonctions](#page-71-0)  $\bullet$

Grenoble Ensimad

# Passage de paramètres à un script

- <span id="page-62-0"></span> $\bullet$  \$1, \$2, ..., \${42} : premier, deuxième, ..., quarante-deux-ième arguments du script.
- **o** "\$@" tous les arguments
- $\bullet$   $\frac{1}{2}$  : nombre d'arguments
- $\bullet$  \$0 : nom de l'exécutable (ou pas)
- **•** Exemple :

#### #! /bin/sh

```
echo "l'executable est $0"
echo "le premier argument est $1"
echo "le deuxieme est $2"
echo "et au total, il y a $# arguments"
```
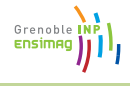

# Passage de paramètres

- <span id="page-63-0"></span> $\bullet$  set arg1 arg2  $\ldots$ : remplace les arguments \$1, \$2,  $\ldots$  par  $arg1, arg2, \ldots$
- $\bullet$  shift: oublie \$1, et décale \$2, \$3, ... vers la gauche.
- **•** Exemple :

#! /bin/sh

```
echo "$0" "$@"
set un deux trois
echo "$0" "$@"
shift
echo "$0" "$@"
et./mon-script one two affichera:
./mon-script one two
./mon-script un deux trois
./mon-script deux trois
```
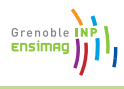

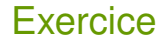

#### <span id="page-64-0"></span>• Faire un script qui, pour chaque argument :

- Affiche « option un » si l'argument est «  $-$ un »
- Affiche « autre option » si l'argument commence par «  $--$  »
- $\blacktriangleright$  Affiche « autre chose : argument » sinon.
- **O** Utiliser while, test, case, shift, \$# et \$1.

Grenoble Ensim

<span id="page-65-0"></span>#! /bin/sh

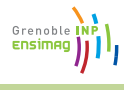

#! /bin/sh while test \$# -ne 0; do

done

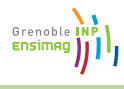

#! /bin/sh while test \$# -ne 0; do

shift

done

$$
\overbrace{\mathsf{ensureing}}^{\mathsf{Greroble}} \left( \mathsf{NP} \atop \mathsf{ensimng} \right)
$$

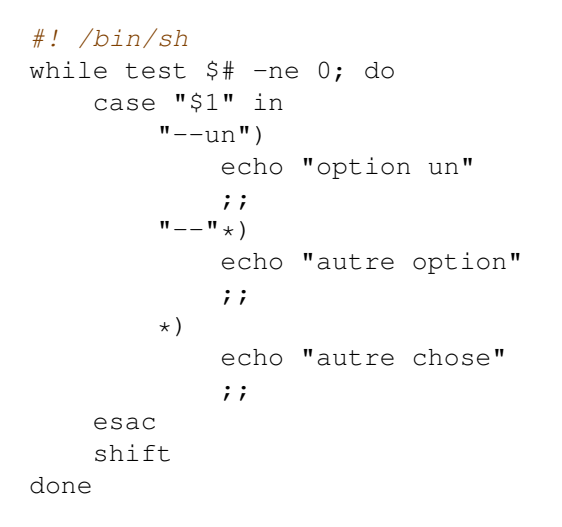

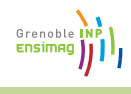

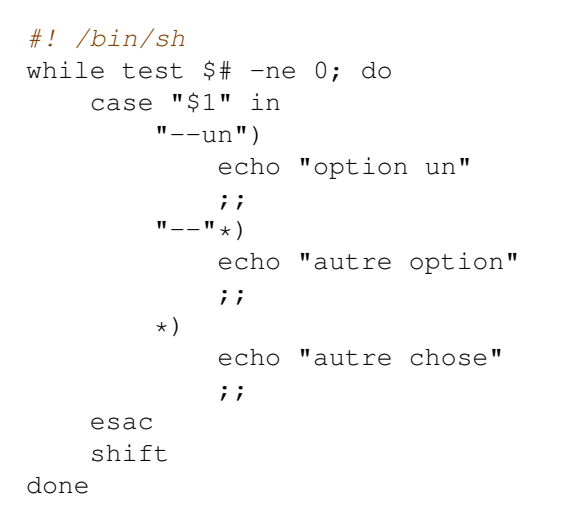

#### ⇒ Très utile pour « parser » la ligne de commande

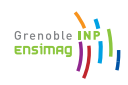

Grenoble Ensimad

## Exercice : solution

<span id="page-70-0"></span>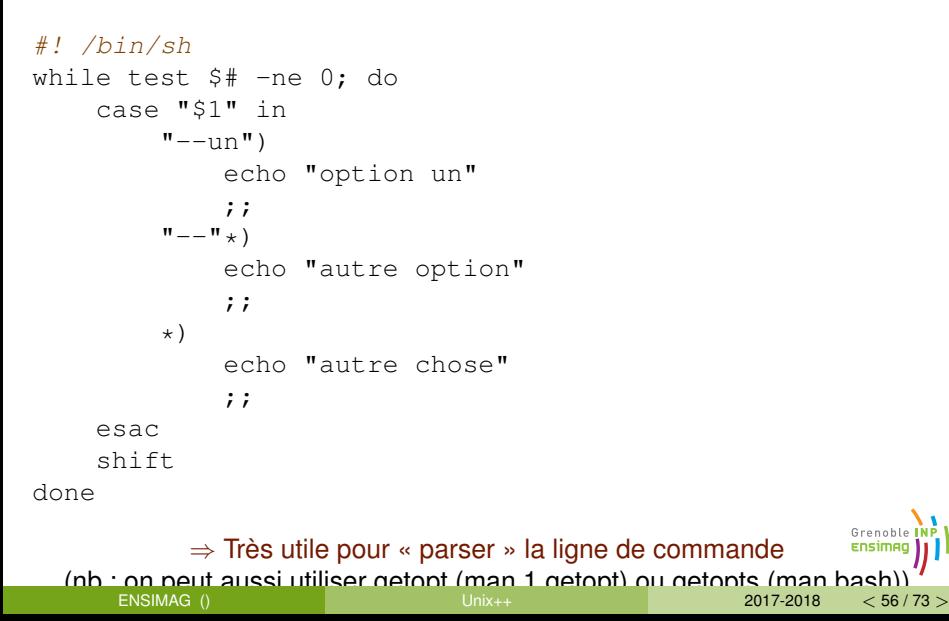

## Sommaire de cette section

<span id="page-71-0"></span>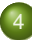

#### [Shell-scripts](#page-45-0)

- **•** [Principe, intérêt](#page-46-0)
- [Structures de contrôle](#page-49-0)  $\bullet$
- [Passages de paramètres](#page-61-0)  $\bullet$
- **•** [Fonctions](#page-71-0)

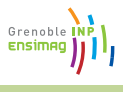
## Fonctions en shell

### <span id="page-72-0"></span>Déclaration :

```
ma_fonction () {
    echo "appel de ma_fonction avec arguments"
    echo "$1, $2, $3 ... ($# au total)"
}
```
#### • Appel : comme une commande

ma\_fonction "premier argument" arg2 arg3 arg4

Grenoble

## Sommaire

<span id="page-73-0"></span>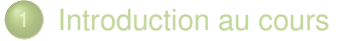

- **[Introduction](#page-6-0)**
- [Utilisation interactive du shell \(bash\)](#page-15-0)
- [Shell-scripts](#page-45-0)
- 5 [Commandes utiles](#page-73-0)

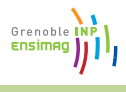

## man : manuel

- <span id="page-74-0"></span>Attention, toute cette section donne une vue très succinte des possibilités de chaque commande
- o man commande pour les détails
- 0 man man . . .

Grenoble Ensima

### cat

- <span id="page-75-0"></span>**o** cat sans argument : lit sur son entrée standard, recopie sur sa sortie standard (pas très utile)
- cat fichier : affiche le contenu du fichier sur la sortie standard
- **o** cat fichier1 fichier2 ... : affiche la concaténation des fichiers sur la sortie standard.

Grenoble

### cat

- **o** cat sans argument : lit sur son entrée standard, recopie sur sa sortie standard (pas très utile)
- cat fichier : affiche le contenu du fichier sur la sortie standard
- **o** cat fichier1 fichier2 ...: affiche la concaténation des fichiers sur la sortie standard.
- Exercice : donner une formulation plus simple de cat /etc/passwd | wc -l (UUOC = Useless Use Of Cat)

Grenoble

### cat

- <span id="page-77-0"></span>**o** cat sans argument : lit sur son entrée standard, recopie sur sa sortie standard (pas très utile)
- cat fichier : affiche le contenu du fichier sur la sortie standard
- **o** cat fichier1 fichier2 ... : affiche la concaténation des fichiers sur la sortie standard.
- Exercice : donner une formulation plus simple de cat /etc/passwd | wc -l (UUOC = Useless Use Of Cat)  $\Rightarrow$  wc -1 < /etc/passwd (OU wc -1 /etc/passwd)

Grenoble

## <span id="page-78-0"></span>grep : Global Regular Expression Print

- **o** grep toto fichier.txt: **affiche toutes les lignes de** fichier.txt contenant toto.
- **•** commande | grep toto : lance commande, mais n'affiche que les lignes de la sortie contenant toto.
- **•** grep 'to.o' fichier.txt: **affiche toutes les lignes de** fichier.txt contenant la chaine to suivie de n'importe quel caractère, suivi d'un o.
- $\bullet \Rightarrow$  grep recherche en fait une expression régulière ...

Grenobl

## Expressions régulières (regexp)

<span id="page-79-0"></span>Basée sur la théorie des langages. . . avec une syntaxe texte :

- $\blacktriangleright$  a : le caractère a
- $\blacktriangleright$  abc  $\blacksquare$  la chaîne abc
- $\blacktriangleright$  . : n'importe quel caractère
- $\blacktriangleright$  [abc] : un des caractères a, b, ou c
- $\blacktriangleright$   $[a-z0-9]$ : un caractère compris entre a et z ou entre 0 et 9
- $\blacktriangleright$  [ $\hat{a}$ abc] : ni a, ni b, ni c
- $\blacktriangleright$  \(expression\) : l'expression, avec parenthèses de groupement
- **EXPLESSION\* : expression, répétée un nombre quelconque de** fois
- $\blacktriangleright$  \(expr1\|expr2\) : expr1 **OU** expr2
- **EXPLESSION? : l'expression, ou la chaîne vide (ne marche qu'avec** qrep  $-E$ )
- $\blacktriangleright$   $\hat{\ }$  : début de ligne
- $\blacktriangleright$   $\varsigma$  : fin de ligne
- $\blacktriangleright \setminus \ldots \setminus ?$ ,  $\ldots$  : le caractère ., le caractère  $?$ ,  $\ldots$

Grenoble

# Expressions régulières : exemple

### <span id="page-80-0"></span>**.** Liste des connexions d'un utilisateur : last

```
telesun:~> last
[\ldots]moy pts/12 bauges.imag.fr Fri Apr 11 15:02 still logge<br>autre pts/42 quelque.part.fr Fri Apr 11 15:01 - 15:02 (00:
                       quelque.part.fr Fri Apr 11 15:01 - 15:02 (00:
moy pts/7 bauges.imag.fr Fri Apr 11 15:00 still logge
moy pts/7 bauges.imag.fr Fri Apr 11 15:00 - 15:00 (00:
[\ldots]
```
### Liste de mes connexions encore ouvertes :

```
telesun:~>last | grep '^moy.*still logged in *$'<br>mov bts/12 bauges.imag.fr Fri Apr 1
moy pts/12 bauges.imag.fr Fri Apr 11 15:01 still logge
moy pts/7 bauges.imag.fr Fri Apr 11 15:00 still logge
```
## • Explications : on affiche chaque ligne qui

- **Commence par moy (^moy),**
- puis n'importe quoi  $(x, k)$ ,
- $\triangleright$  puis la chaine still logged in,
- puis une suite quelconque d'espaces ( $\rightarrow$ ) avant la fin de la ligne  $(s)$ .

Grenoble Ensima

## find

- <span id="page-81-0"></span>**•** Rechercher un fichier,
- **o** find . : afficher tous les fichiers dans le répertoire courant et ses sous-répertoires,
- **o** find /home/: tous les fichiers dans /home/ ou ses sous-répertoires,
- $\bullet$  find . -name '\*.py' : tous les fichiers dont le nom correspond  $\dot{a}$   $*$ . py
- **o** find . -type d : tous les répertoires
- **o** find . -name ' $*$ <sup> $\sim$ </sup>' -exec rm -i {} \; :exécuter la commande  $rm -i$  sur tous les fichiers terminant par  $\tilde{ }$  dans le répertoire courant et ses sous-répertoires.

Grenob

## diff

<span id="page-82-0"></span>• Comparer deux fichiers

Fichiers identiques : statut 0 et pas de sortie.

```
$ diff foo.txt bar.txt
$ echo $?
0
```
Grenoble Ensimad

## diff

- <span id="page-83-0"></span>• Comparer deux fichiers
- Fichiers identiques : statut 0 et pas de sortie.

```
$ diff foo.txt bar.txt
$ echo $?
\Omega
```
 $\bullet$  Fichiers différents : statut  $> 0$  et visualisation des différences.

```
$ diff -u hello.c bonjour.c
--- hello.c 2008-04-11 19:49:31.000000000 +0200
+++ bonjour.c 2008-04-11 19:49:49.000000000 +0200
@@ -1,5 +1,5 @@int main ()
         printf("Hello, world\n");
+ printf("Bonjour tout le monde\n");
         return 0;
 }
$ echo $?
1
                                                Grenoble
                                                 ENSIMA
```
## <span id="page-84-0"></span>Manipuler des noms de fichiers

- **O** basename /path/to/toto.txt : nom du fichier sans le répertoire (toto.txt)
- **o** basename /path/to/toto.txt .txt : nom du fichier sans le répertoire ni le suffixe donné (toto)
- $\bullet$  dirname /path/to/toto.txt : nom du répertoire (/path/to)

Grenobl

### $C11$

- <span id="page-85-0"></span>Découper un texte en colonnes
- $\bullet$  cut  $-f$  2 : récupérer la deuxième colonne (délimiteur = tabulation)
- $\bullet$  cut  $-f$  3  $-d$ : récupérer la troisième colonne (délimiteur : deux-points)
- **Exemple** : cut -f 5 -d : /etc/passwd : récupérer les noms des utilisateurs.

Grenobl

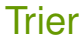

- <span id="page-86-0"></span>sort : trie les lignes de l'entrée par ordre alphabétique
- o uniq : supprime les doublons dans un ensemble de lignes triées
- **Exemple** : last | cut -f 1 -d ' ' | sort | uniq : liste des utilisateurs qui apparaissent au moins une fois dans last.

Grenoble

#### xargs

- <span id="page-87-0"></span>Construit et exécute une commande à partir de son entrée standard
- **•** cmd1 | xargs cmd2 **va exécuter** cmd1, **obtenir une sortie** sortie puis construire puis exécuter la commande cmd2 sortie.
- **•** Exemple :
	- $\triangleright$  find . -name '\*.py' | grep toto : cherche tous les fichiers  $\star$ .  $py$  et n'affiche que ceux dont le nom contient toto,
	- If find . -name '\*.py' | xargs grep toto: cherche les  $\star$ . py, et exécute grep toto fichier1. py fichier2.py ... (i.e. fait une recherche sur le contenu, pas le nom)

- <span id="page-88-0"></span>« Éditeur de texte », mais non-interactif. Très puissant pour faire des transformations syntaxiques sur du texte.
- Principale utilité : substitution d'expressions.

sed 's/expr/chaine/g'

ou sed 's#expr#chaine#g'. L'option g à la fin permet de remplacer  $\exp r$  plusieurs fois sur une même ligne.

- **•** Exemples :
	- ▶ sed 's/toto/titi/q' < fich1.txt > fich2.txt : remplacer tous les toto par des titi dans fich1.txt et mettre le résultat dans  $fich2.tx$

Grenob

- « Éditeur de texte », mais non-interactif. Très puissant pour faire des transformations syntaxiques sur du texte.
- Principale utilité : substitution d'expressions.

sed 's/expr/chaine/g'

ou sed 's#expr#chaine#g'. L'option g à la fin permet de remplacer  $\exp r$  plusieurs fois sur une même ligne.

- **•** Exemples :
	- ▶ sed 's/toto/titi/q' < fich1.txt > fich2.txt : remplacer tous les toto par des titi dans fich1.txt et mettre le résultat dans  $fich2,txt$
	- Dwd | sed 's#^.\*/##' : obtenir le nom du répertoire courant  $(\acute{e}$ quivalent à basename  $\acute{e}$  (pwd))

Grenobl

- « Éditeur de texte », mais non-interactif. Très puissant pour faire des transformations syntaxiques sur du texte.
- Principale utilité : substitution d'expressions.

sed 's/expr/chaine/g'

ou sed 's#expr#chaine#g'. L'option g à la fin permet de remplacer  $\exp r$  plusieurs fois sur une même ligne.

- **•** Exemples :
	- $\triangleright$  sed 's/toto/titi/q' < fich1.txt > fich2.txt: remplacer tous les toto par des titi dans fich1.txt et mettre le résultat dans  $fich2,txt$
	- Dwd | sed 's#^.\*/##' : obtenir le nom du répertoire courant  $(\acute{e}$ quivalent à basename  $\acute{e}$  (pwd))
	- $\blacktriangleright$  last | sed 's/^\([^ ]\*\) .\*\$/\1/'

- <span id="page-91-0"></span>« Éditeur de texte », mais non-interactif. Très puissant pour faire des transformations syntaxiques sur du texte.
- Principale utilité : substitution d'expressions.

sed 's/expr/chaine/g'

ou sed 's#expr#chaine#g'. L'option g à la fin permet de remplacer  $\exp r$  plusieurs fois sur une même ligne.

**•** Exemples :

- $\triangleright$  sed 's/toto/titi/q' < fich1.txt > fich2.txt: remplacer tous les toto par des titi dans fich1.txt et mettre le résultat dans  $fich2,txt$
- Dwd | sed 's#^.\*/##' : obtenir le nom du répertoire courant  $(\acute{e}$ quivalent à basename  $\acute{e}$  (pwd))
- I last | sed 's/^\([^ ]\*\)  $.*\$ /\1/' : extraire seulement la première colonne
	- $\star$  le  $\setminus$ 1 est remplacé par ce à quoi la première paire de parenthèses a correspondu
	- $\star$  Le contenu des \([^ ]  $\star$  \) s'arrête au premier espace.

Grenoble

#### **WC**

### <span id="page-92-0"></span>Compter les mots, les lignes, les caractères

- $\bullet$  wc \*. py
- ls | wc
- $\bullet$ ...

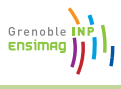

### read

- <span id="page-93-0"></span>• Commande interne
- Poser des questions à l'utilisateur du script, attendre et exploiter la réponse
- $\bullet$  lire une ligne (jusqu'à  $\leq$ enter>) et stocker la valeur dans une variable
- o ou bien lire un nombre fixe de caractère
- **•** Exemples :
	- ▶ read -p "Entrez une ligne" ligne affiche une phrase et attend l'entrée d'une ligne en réponse. La ligne est stockée dans la variable \$ligne
	- $\triangleright$  read  $-s$  -n1 attend que l'utilisateur tape une touche sans l'afficher et stocke la touche dans la variable \$REPLY

Grenoble